## **INDICAZIONI PER COLORO CHE NON CONOSCONO LA PROPRIA PREMATRICOLA:**

## **SI COMUNICA A COLORO CHE NON CONOSCONO LA PROPRIA PREMATICOLA, CHE LA STESSA È VISIBILE SULLA PROPRIA PAGINA PERSONALE, PER POTERNE PRENDERE VISIONE BISOGNA PROCEDERE CON IL SEGUENTE PERCORSO:**

- *1. collegarsi* al sito web [https://unicz.esse3.cineca.it/Home.do,](https://unicz.esse3.cineca.it/Home.do) inserire le proprie credenziali ( *username e password)* ed accedere alla propria pagina personale *;*
- *2.* cliccare, a destra della pagina, alla sezione "Segreteria";
- *3.* selezionare "test di ammissione";
- *4.* in fondo alla pagina sotto la dicitura Lista concorsi cui si è iscritti, cliccare sul concorso di proprio interesse cui si è presentata istanza online [a.a. 2018/2019](https://unicz.esse3.cineca.it/auth/studente/Admission/DettagliIscrizione.do;jsessionid=D3E51E89A8E229827601F73EAE6BBB31.esse3-unicz-prod-02?POS_ID=5&tipoTestCod=A)"
- *5.* **in questa pagina troverete la vostra prematricola**:

## ES.

## **Concorso di ammissione**

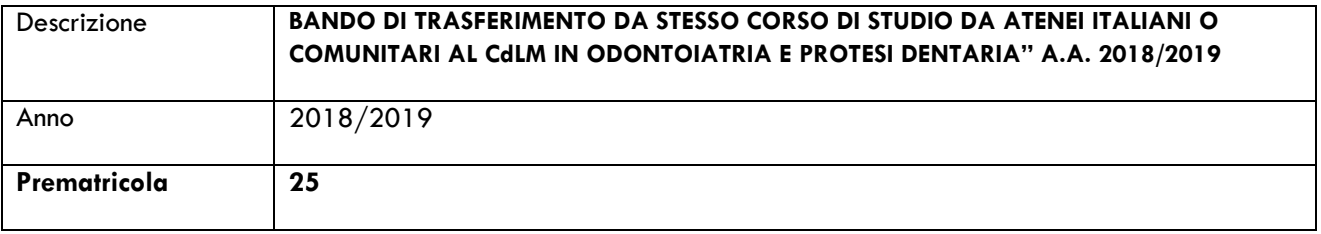